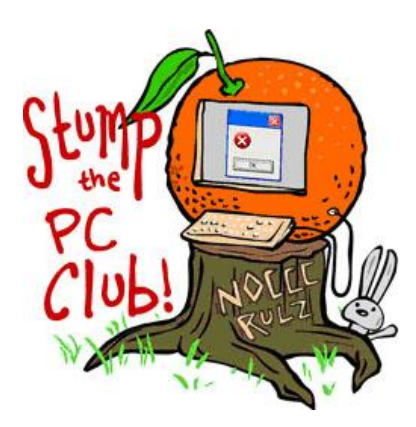

*Stump the PC Club is a free tech-advice column written by members of the North Orange County Computer Club, which has been in existence since 1976. Visit the club's site at noccc.org.*

**QUESTION**: I am trying to copy my e-mail contacts list from my PC to a USB portable drive to be used with my Netbook (Netbooks have no built-in CD/DVD drive). My PC runs windows XP and I am using AT&T/Yahoo for e-mail. How can I do this? Bill

**PC CLUB:** First of all Bill, if you are using Yahoo for your e-mail, you contacts are stored on Yahoo's server, not on your PC. There is no need to transfer them if you want to continue to use Yahoo with your new Netbook. Your Yahoo e-mail and contacts list are available from anywhere including your new Netbook. You just have to log on to your Yahoo account from your new Netbook and you will have access to your messages and contacts. If you want to continue to use Yahoo you will not have to do anything else.

On the other hand, if you are switching to another e-mail program such as the free Windows Live Mail program, then you will have to transfer your contacts to the PC where you will be using the new Mail program. Here's how:

- 1. Log on to Yahoo E-mail
- 2. Click the Contacts link, usually on the left
- 3. Click the Tools link, usually at the middle of the top

## 4. Select Export

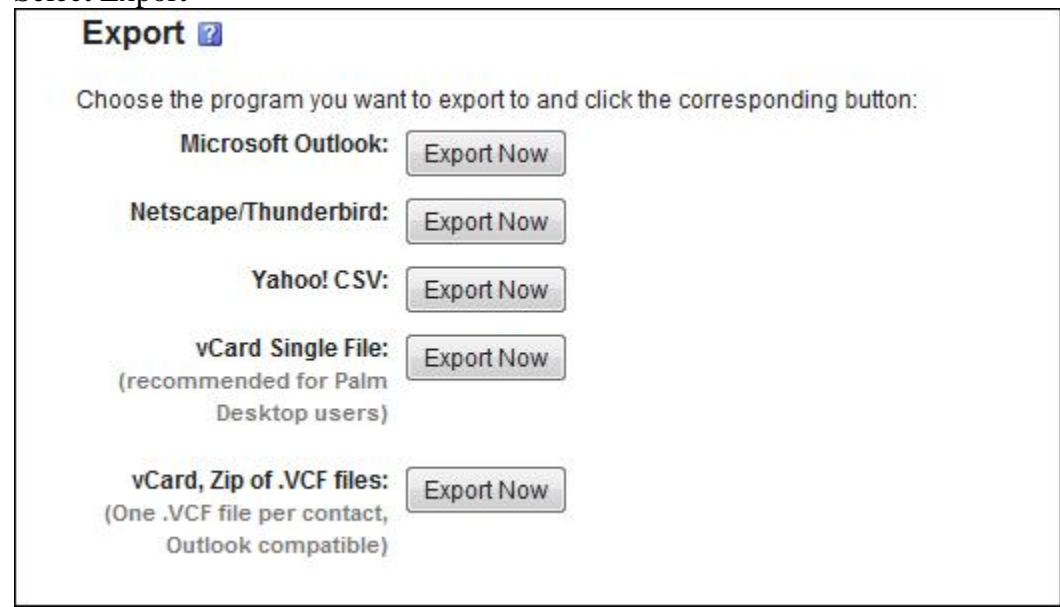

- 5. Select the Microsoft Outlook choice since the results can be used with most e-mail programs.
- 6. Enter the security code if asked for one and click Export now.
- 7. Save the file to a location on your hard drive where you can find it.

Next, you have to import them into the e-mail program that you want to use. With your Netbook you have several choices. You can use Microsoft Outlook which you must purchase for approximately \$90 or you can download and use the free Windows Live Mail from http://download.live.com. Assuming that you have chosen Windows Live Mail you can import the Yahoo contacts as follows:

- 1. On the Netbook, start Windows Live mail.
- 2. Click the Contacts icon at the bottom to open the Contacts window.
- 3. Click File, Import, Comma Separated Values (CSV).
- 4. Navigate to the folder where you saved your exported Yahoo contacts.
- 5. Select the file and click Open.
- 6. Click Next and Finish.

Here's a little theory. When transferring contacts from one e-mail program to another, it's a matter of finding a common language that both programs understand. Since you are using Yahoo for e-mail, your contacts are stored on their server making them accessible from your new Netbook. As discussed in a previous Register article titled *How to move your e-mail to a new computer* at http://bit.ly/moveyourmail, Web mail offers the distinct advantage of allowing you to access your messages and contacts from anywhere.

However, if you're using an e-mail program such as Windows Live Mail on your Netbook, you can transfer your contacts from your Yahoo account. The common language in this case is the CSV or Comma Separated Variable format. When you choose

the Outlook button for exporting, the resulting file is a CSV file and can be imported into most e-mail programs.

You're correct in stating that Netbooks have no CD/DVD drive which is one way the weight of these Netbooks has been reduced. You can purchase an external CD/DVD drive for \$60 to \$80 dollars depending on the manufacturer. There are ways of getting around not having the drive the as follows:

- 1. Use an USB drive for transferring files
- 2. Set up a home network for file sharing
- 3. Download software including Microsoft Office and install the program from the downloaded software. You do not have to purchase the CD/DVD media in this case.

*- Ed Schwartz, NOCCC member. View his Web site at* www.edwardns.com*.*